Pour découvrir le nouveau site internet des promenades à Chatou depuis votre ordinateur, votre tablette ou votre téléphone, saisissez le lien suivant <https://promenades.chatou.fr/> dans Google Chrome (O, Safari , , Internet Explorer …

## repromenades.chatou.fr

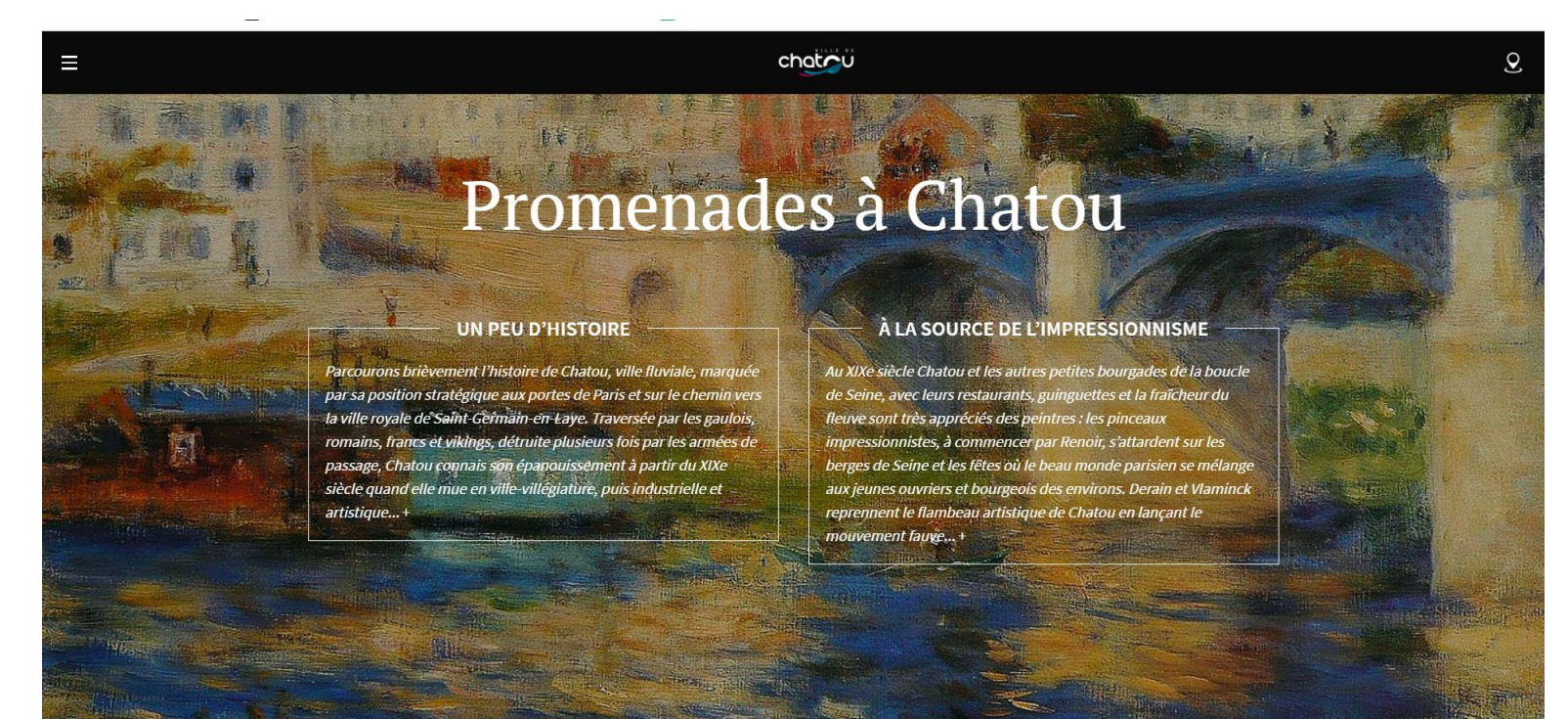

Si vous avez un **smartphone sous androïd**, vous pouvez télécharger l'application depuis le site internet <https://promenades.chatou.fr/>,

1/ en allant dans le menu

2/ en cliquant sur TELECHARGER l'APP

3/ une fenêtre s'ouvre pour vous demander la confirmation d'ajouter cette application sur votre écran d'accueil.

4/ l'icône *Promenades* apparaitra soit directement sur votre bureau (écran d'accueil) soit dans la liste de vos applications

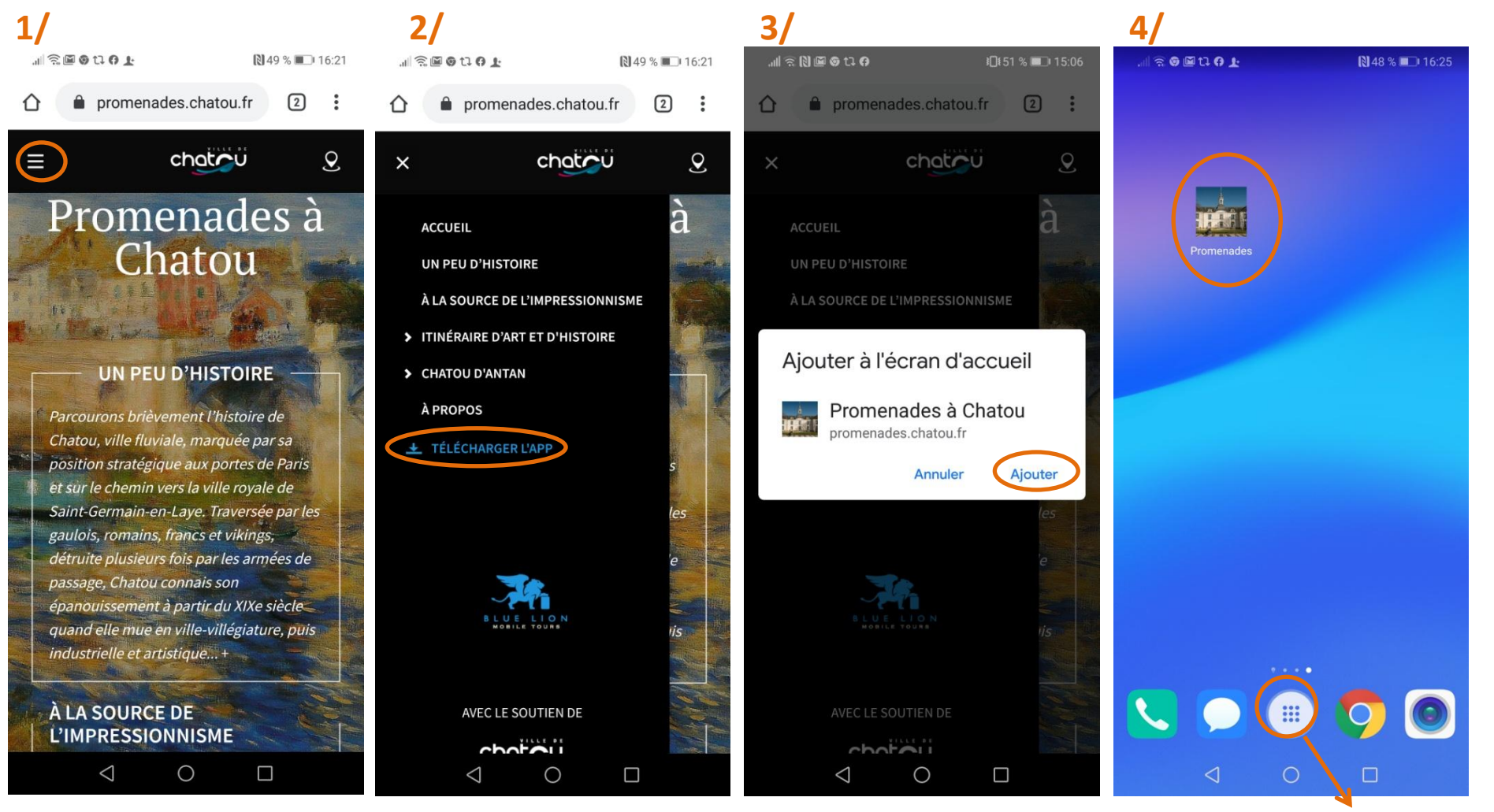

une icône regroupant la liste de vos applications

Si vous avez un appareil sous iOS (iphone, ipad…), vous pouvez consulter les parcours via le site mobile : <https://promenades.chatou.fr/>

1/ en cliquant sur l'icône *transférer* (en bas de votre écran)

2/ en cliquant sur l'icône *Sur l'écran d'accueil*

3/ l'icône *Promenades* apparaitra directement sur votre bureau (écran d'accueil)

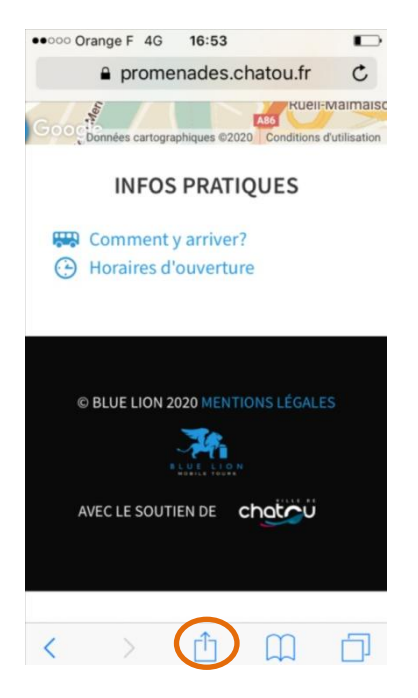

## **1/ 2/ 3/**

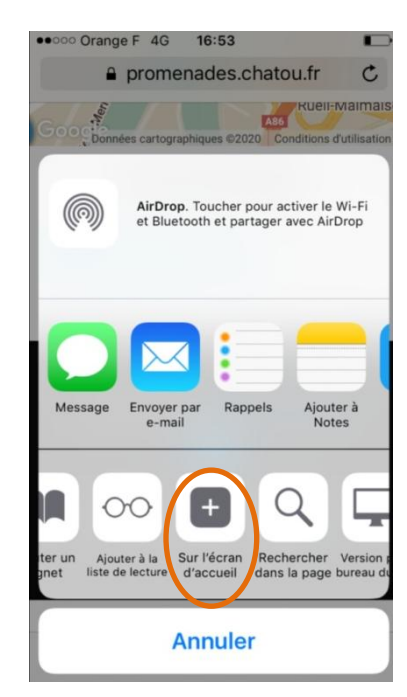

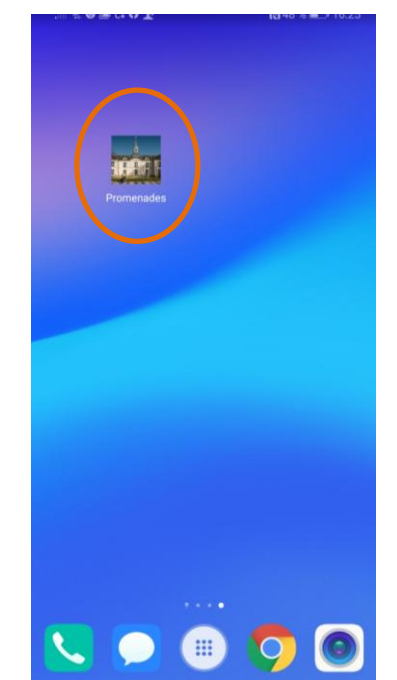